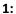

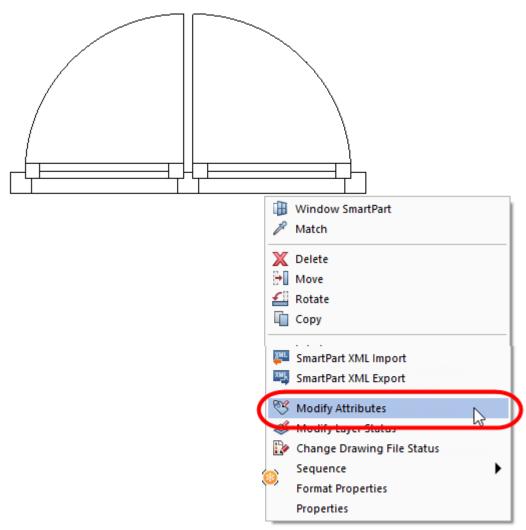

2:

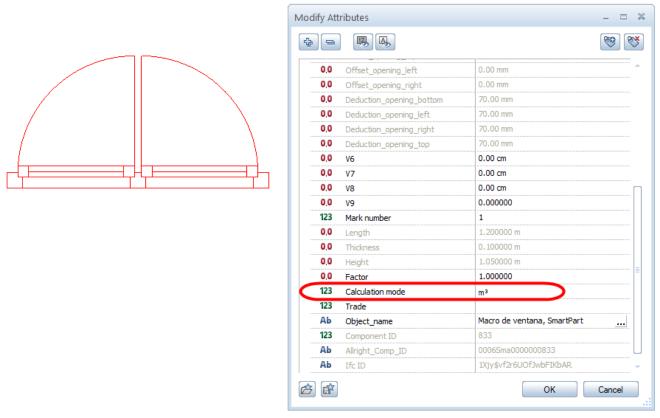

**3:** Change units of "calculation mode":

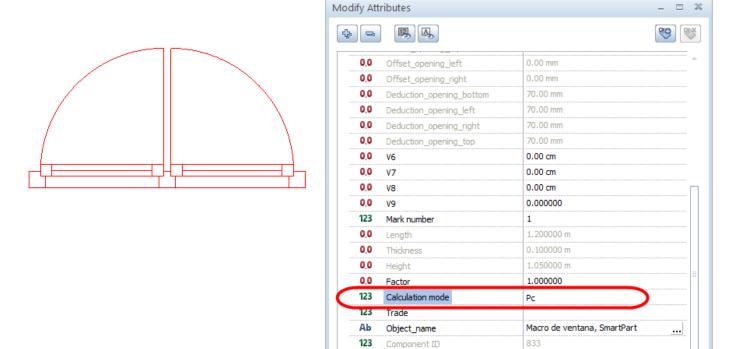

Αb

Αb

企會

Allright\_Comp\_ID

Ifc ID

**4:** After clic "OK" if we go to the same menu appear again the old units "m3" instead "pc":

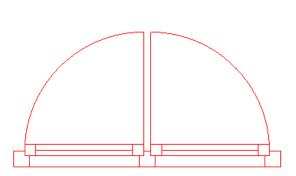

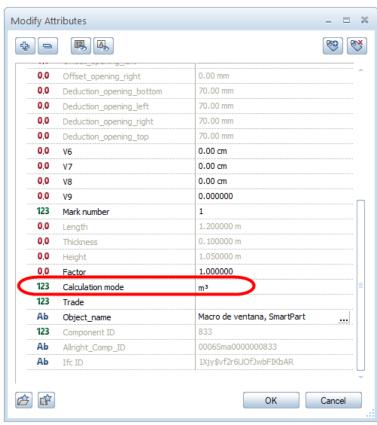

0006Sma0000000833 1Xjy\$vf2r6UOfJwbFIKbAR

OK

Cancel

## **5:** But if we export data to Excel file the units appear ok en "pc" (Pcs) instead m3 or m2 or m

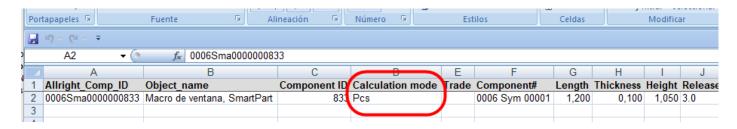

## I use 2021-1-5 Allplan release:

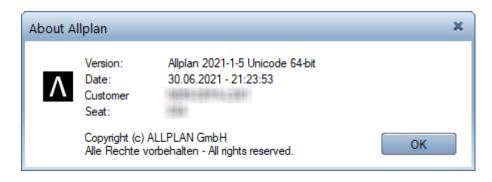